# **Speaker:**

**Michele Theoret** Owner Empowered U: Yoga and Counselling Master of Science Natural Health Master of Arts Counselling Psychology Mental Health Therapist (CCC) Yoga Therapist

Experience working with indigenous in an integrative and collaborative way as both a yoga teacher and therapist.

- Gain a surface understanding of the brain and how it is built
- Gain insight into how adverse childhood experiences (ACE) and chronic stress affect our brain and body.

- Gain insight into how ACE and chronic stress affect our overall health and wellness.
- Learn simple tools for training the brain to remain grounded despite adversity and challenge.

# **Learning Objectives:**

Participants will

# **The Brain on Stress: Breaking through versus breaking down**

June 29th, 2020 13:30-15:00

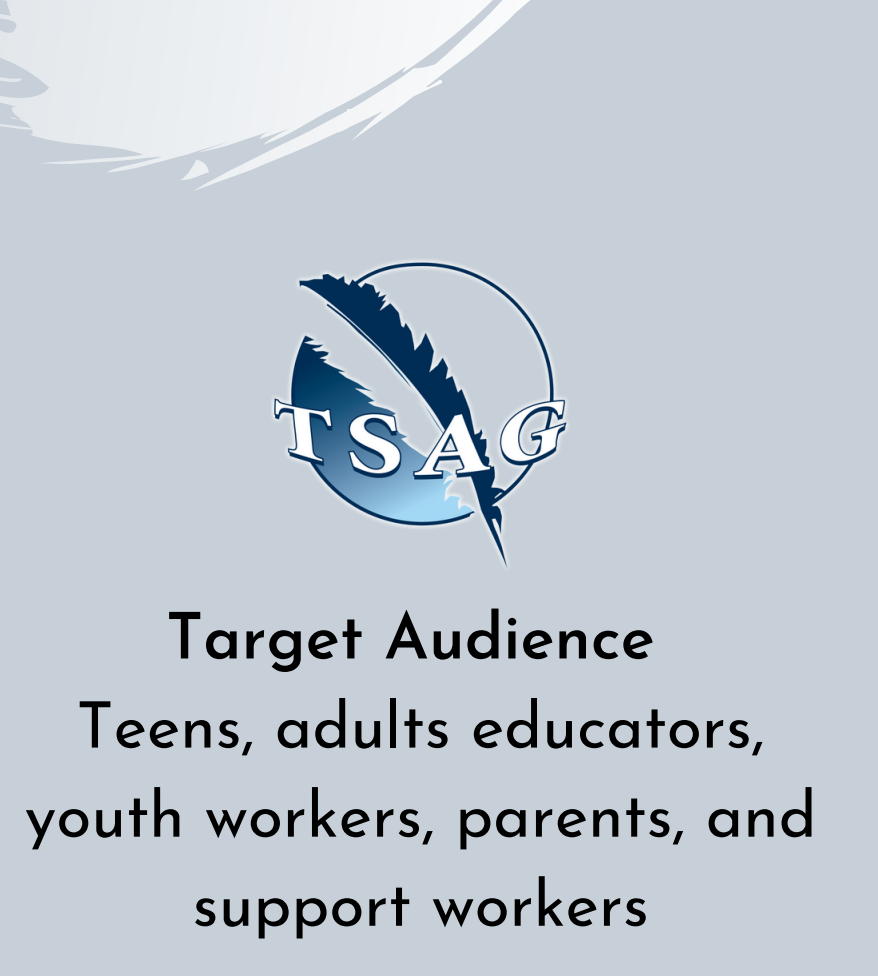

To access this session from an audio line, dial 1 587 328 1099 CODE #99652525924#

**To access this session from zoom <https://fntn.zoom.us/join> Enter Meeting ID: 99652525924**

FIRST NATIONS **TELEHEALTH NETWORK** [WWW.F](https://fntn.ca/)NTN.CA 1. 8 8 8 . 9 9 9 . 3 3 5 6 V C H E L P @ F N T N . C A

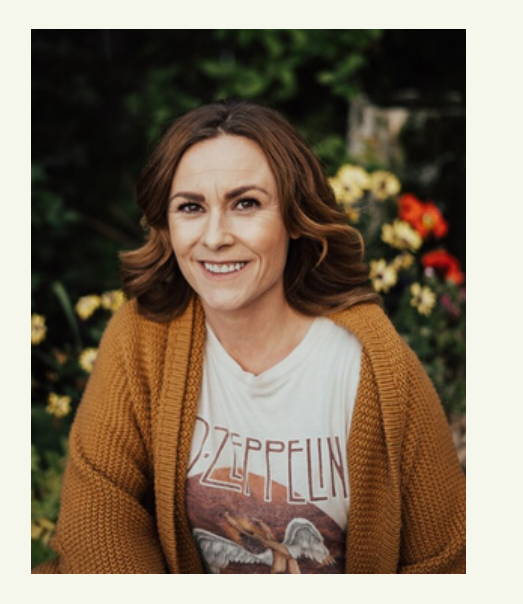

In this seminar we will gain a basic understanding of how our brains are built, how stress and trauma impact the brain and nervous system, and how we might use education, knowledge, and mindfulness-based practices to shift from survive to thrive.

## To join via internet browser

- 1. Please click the link below to join the webinar: h[ttps](https://fntn.zoom.us/join)://fntn.zoom.us/join
- 2 . En t e r Me e ti ng ID: **9 9 6 5 2 5 2 5 9 2 4**
- 3. Click the option " click here" ( See image below)

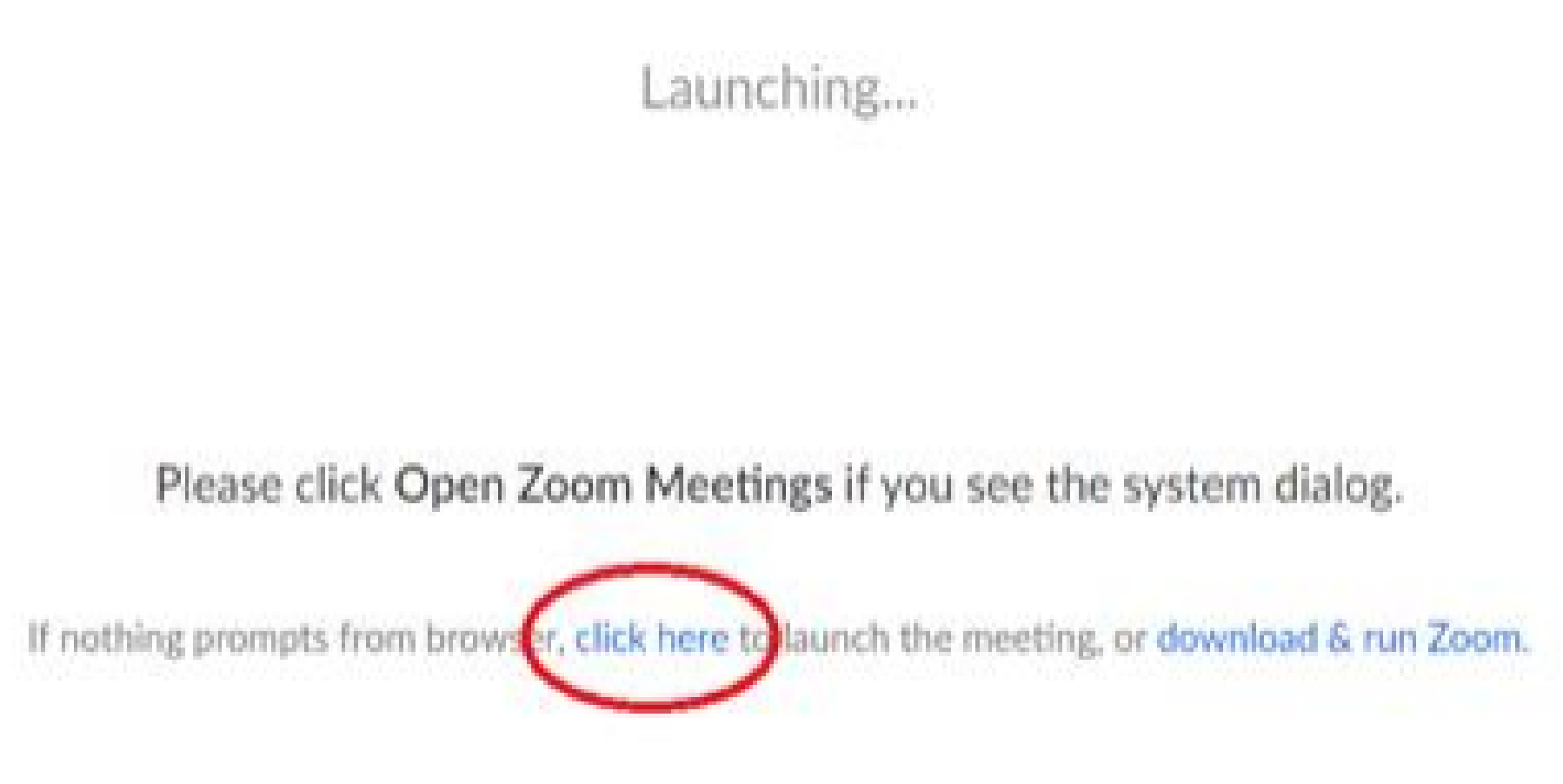

4. Another option will show up on the bottom, please click " join from your browser" (See image  $below)$ 

Launching...

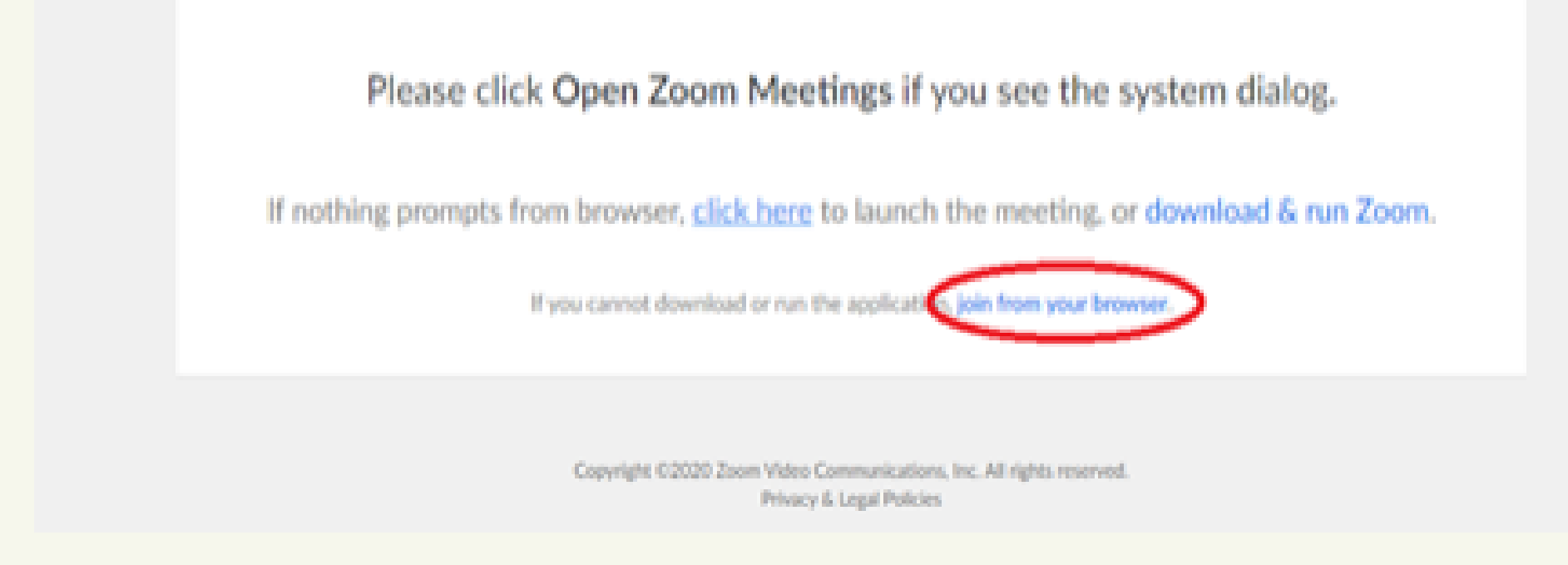

5. You will now join the webinar, by default all attendees of the webinar are m u t ed.

### To join Via Zoom apps:

1. Please click the link below to join the webinar: h[ttps](https://fntn.zoom.us/join)://fntn.zoom.us/join

- 2 . En t e r Me e ti ng ID: **9 9 6 5 2 5 2 5 9 2 4**
- 3. Choose "download and run Zoom"
- 4. An executable file will be download, please run the file

5. After the file has been installed, you will be ask to enter your "email" and your " na m e "

6. You will now join the webinar, by default all attendees of the webinar are m u t ed.